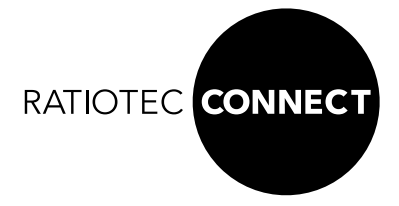

# **CONNECT Box**

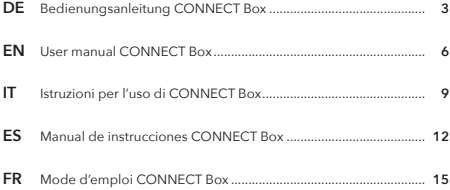

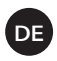

# **Einleitung**

Die CONNECT Box ist die Basis- und Steuereinheit des CONNECT Netzwerkes. Sie ermöglicht zusätzlich die Anbindung an das Internet und erlaubt Ihnen somit den Zugriff aus der Ferne.

Um die CONNECT Box nutzen zu können, müssen Sie diese zunächst über unsere CONNECT App mit dem Netzwerk verbinden. Dort finden Sie auch weitere Anweisungen zur Bedienung. Zum App-Download gelangen Sie entweder durch Einscannen des QR-Codes auf der Rückseite dieser Anleitung oder durch die Suche nach "ratiotec CONNECT" im Google Play Store.

### **Geräteaufbau**

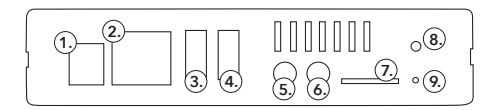

- **1.** Spannungsversorgung
- **2.** LAN-Anschluss
- **3-4.** USB-Anschluss
- **5-6.** Audio-Anschluss
	- **7.** SIM-Kartenslot
	- **8.** Status LED
	- **9.** Reset

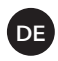

### **Sicherheitshinweise**

Vor der Inbetriebnahme bitte alle Komponenten auf Beschädigungen prüfen und nur mitgelieferte Komponenten verwenden.

### **Technische Daten**

Versorgung: DC 5V / 4A

# **Inbetriebahme**

Verbinden Sie das mitgelieferte Netzkabel mit dem Anschluss (6) und einer Stromquelle. Nun verbinden Sie die CONNECT Box mit einem Netzwerkkabel über den LAN-Anschluss (5) mit Ihrem Netzwerk. Die CONNECT Box startet automatisch.

Um auf die Box zugreifen zu können, öffnen Sie bitte die Adresse http://connectbox.local. Sollte der Aufruf nicht erfolgreich sein, wenden Sie sich bitte an den Netzwerkadministrator, um die IP-Adresse des Gerätes mit dem Hostnamen connectbox manuell ermitteln zu lassen.

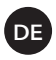

**Wichtig:** Ihr PC muss zwingend im selben Netzwerk eingebunden sein wie die CONNECT Box. Es wird empfohlen, das HTTPS-Protokoll zu verwenden. Dies kann in der Anmeldemaske ausgewählt werden.

#### **Melden Sie sich bitte mit folgenden Anmeldedaten an:**

Benutzer: admin Passwort: admin

**Hinweis:** Bitte ändern Sie Ihre Zugangsdaten sofort nach dem Anmelden im Menüpunkt "Benutzer". Die Änderung von Passwörtern kann über einen Administrator-Benutzer über folgendes Menü vorgenommen werden: Benutzer > Bearbeiten > Passwort ändern

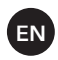

### **Introduction**

The CONNECT Box is the base and control unit of the CONNECT network. The box also enables a connection to the Internet and thus allows you to access it remotely.

In order to use the CONNECT Box, you first have to connect it to the network via our CONNECT app. In the App you will also find further instructions about the operation. You can download the app either by scanning the QR code on the back of this instruction manual or by searching for "ratiotec CONNECT" in the Google Play Store.

### **Device overview**

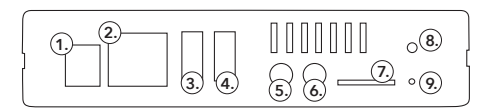

- **1.** Power supply port
- **2.** LAN-port
- **3-4.** USB-port
- **5-6.** Audio-port
	- **7.** SIM card slot
	- **8.** Status LED
	- **9.** Reset

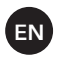

# **Safety instructions**

Before commissioning, please check all components for damage and only use the supplied components.

# **Technical data**

Supply: DC 5V / 4A

## **Commissioning**

Only use the supplied power adaptor unit for the power supply and connect it with the power supply port (6). Then connect the CONNECT Box to your network via the LAN port using a network cable (5). The CONNECT Box starts automatically.

To access the box, please open the address http://connectbox.local. If the call is not successful, please contact the network administrator to manually obtain the IP address of the device with the host name connectbox.

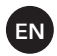

**Important:** Your PC has to be connected to the same network as the CONNECT Box. It is recommended to use the HTTPS-protocol. This can be selected in the login mask.

**Please log in with the following login details:**

User: admin Password: admin

**Note:** Please change your access data immediately after logging in under the menu item "User". Passwords can be changed by an administrator-user via the following menu: User > Edit > Change password

# **Introduzione**

CONNECT Box è la base e l'unità di controllo della rete CONNECT. Il box consente anche una connessione a Internet e quindi consente di accedervi da remoto.

Per utilizzare CONNECT Box, devi prima collegarlo alla rete tramite la nostra app CONNECT. Nell'App troverai anche ulteriori istruzioni sull'operazione. È possibile scaricare l'app scansionando il codice QR sul retro di questo manuale di istruzioni o cercando "ratiotec CONNECT" nel Google Play Store.

# **Panoramica del dispositivo**

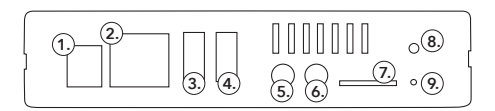

- **1.** Porta di alimentazione
- **2.** LAN-port
- **3-4.** USB-port
- **5-6.** Audio-port
	- **7.** Slot per scheda SIM
	- **8.** Stato LED
	- **9.** Reset

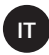

# **Istruzioni per la sicurezza e la manutenzione**

Prima della messa in servizio, controllare che tutti i componenti non siano danneggiati e utilizzare solo i componenti forniti.

# **Specifiche tecniche**

Alimentazione: DC 5V / 4A

### **La messa in produzione**

Utilizzare solo l'alimentatore in dotazione per l'alimentazione e collegarlo alla porta di alimentazione (6). Quindi collegare il CONNECT Box alla rete tramite la porta LAN utilizzando un cavo di rete (5). Il CONNECT Box si avvia automaticamente.

Per accedere alla casella, aprire l'indirizzo http: //connectbox. local. Se la chiamata non va a buon fine, contattare l'amministratore di rete per ottenere manualmente l'indirizzo IP del dispositivo con la connectbox del nome host.

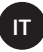

**Importante:** il tuo PC deve essere connesso alla stessa rete del CONNECT Box. Si consiglia di utilizzare il protocollo HT-TPS. Questo può essere selezionato nella maschera di login.

#### **Accedi con i seguenti dettagli di accesso:**

User: admin Passwort: admin

**Nota:** modificare i dati di accesso immediatamente dopo aver effettuato l'accesso alla voce di menu "Utente". Le password possono essere modificate da un utente amministratore tramite il seguente menu: Utente> Modifica> Modifica password

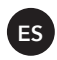

### **Introducción**

CONNECT Box es la unidad de base y control de la red CONNECT. También permite establecer la conexión con Internet y, por lo tanto, le permite acceder de forma remota.

Para poder utilizar CONNECT Box, primero debe conectarla a la red a través de nuestra aplicación CONNECT. Allí también encontrará otras indicaciones acerca del uso. Puede descargarse la aplicación escaneando el código QR que se encuentra en la parte posterior de este manual de instrucciones o buscando «ratiotec CONNECT» en Google Play Store.

# **Estructura del aparato**

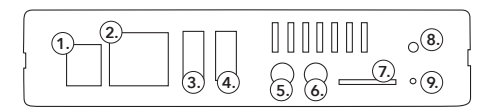

- **1.** Alimentación
- **2.** Conexión LAN
- **3-4.** Conexión USB
- **5-6.** Conexión de audio
	- **7.** Ranura de tarjeta SIM
	- **8.** Estado LED
	- **9.** Reset

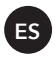

# **Indicaciones de seguridad**

Antes de poner en funcionamiento, comprobar todos los componentes para descartar daños y utilizar únicamente los componentes suministrados.

### **Datos técnicos**

Suministro: DC 5V / 4A

### **Puesta en servicio**

Conecte el cable de alimentación suministrado a la conexión (6) y a una toma de corriente. A continuación, conecte la CONNECT Box a su red con un cable de red a través de la conexión LAN (5). La CONNECT Box arranca automáticamente.

Para poder acceder a la Box, abra la dirección http://connectbox.local. Si la solicitud resultara infructuosa, póngase en contacto con el administrador de la red para averiguar manualmente la dirección IP del equipo con el nombre de host connectbox.

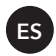

**Importante:** su ordenador debe estar conectado a la misma red que la CONNECT Box.

Se recomienda utilizar el protocolo HTTPS, que se puede seleccionar en la máscara de inicio de sesión.

#### **Inicie sesión indicando los siguientes datos de acceso:**

Usuario: admin Contraseña: admin

**Nota:** modifique sus datos de acceso en cuanto haya iniciado sesión desde la opción de menú «Usuario». La modificación de contraseñas se puede efectuar a través de un usuario administrador en el siguiente menú: Usuario > Editar > Cambiar contraseña

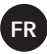

# **Introduction**

La CONNECT Box est l'unité de base et de commande du réseau CONNECT. Elle permet en outre la connexion à internet et vous autorise ainsi l'accès à distance.

Afin de pouvoir utiliser la CONNECT Box, vous devez d'abord la connecter au réseau par le biais de notre application CONNECT. Vous y trouverez également d'autres instructions d'utilisation. Pour télécharger l'application, scanner le code QR figurant au dos de ce manuel d'utilisation, ou rechercher « ratiotec CONNECT » dans Google Play Store.

# **Structure de l'appareil**

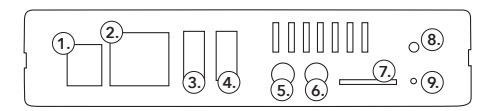

- **1.** Alimentation électrique
- **2.** Connexion LAN
- **3-4.** Port USB
- **5-6.** Port audio
	- **7.** rainure pour carte SIM
	- **8.** Statut LED
	- **9.** Reset

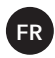

## **Consignes de sécurité**

Avant la mise en fonctionnement, veuillez vérifier que tous les composants ne sont pas endommagés et n'utilisez que les composants fournis.

### **Données techniques**

Alimentation : DC 5V / 4A

### **Mise en fonctionnement**

Branchez le cordon d'alimentation fourni au connecteur (6) et à une source de courant. Connectez alors la CONNECT Box à votre réseau à l'aide d'un câble réseau via la connexion LAN (5). La CONNECT Box démarre automatiquement.

Pour pouvoir accéder à la Box, veuillez ouvrir l'adresse suivante http://connectbox.local. Si l'appel ne réussit pas, veuillez vous adresser à l'administrateur du réseau pour définir manuellement l'adresse IP de l'appareil avec le nom d'hôte connectbox.

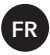

**Important :** votre PC doit impérativement être connecté dans le même réseau que la CONNECT Box Il est recommandé d'utiliser le protocole HTTPS. Il peut être sélectionné dans le masque de saisie.

#### **Veuillez vous connecter avec les identifiants suivants :**

Utilisateur : admin Mot de passe : admin

**Remarque :** Veuillez modifier vos données d'accès immédiatement après la connexion dans le menu « utilisateur ». La modification des mots de passe peut être effectuée par un utilisateur-administrateur via le menu suivant : Utilisateur > modifier > modifier le mot de passe

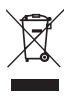

**European Standard concerning the waste from electrical and electronic equipment (WEEE) (European Union only)**

**-DE-** Dieses Gerät darf, lt. Elektro- und Elektronikgerätegesetz (ElektroG), nicht über den Haus-/Restmüll entsorgt werden. Wir möchten Sie daher bitten, uns mit Ihrem aktiven Beitrag bei der Ressourcenschonung und beim Umweltschutz zu unterstützen und dieses Gerät zur Entsorgung an uns zurückzusenden:

#### **ratiotec GmbH & Co. KG, Max-Keith-Str. 66, 45136 Essen, Deutschland**

**-EN-** This equipment is marked with the above recycling symbol. It means that at the end of the life of the equipment you must dispose of it separately and not place it in the normal domestic unsorted waste stream. Please send it back to the distributor. This will benefit the environment for all.

**-IT-** Questo apparecchio è contrassegnato con il simbolo di riciclaggio. Questo vuol dire che l'apparecchio deve essere smaltito presso un punto di smaltimento specifico. In alternativa potete riconsegnarlo al distributore. Un ambiente pulito è a beneficio di tutti.

**-ES-** Este equipo está etiquetado con el símbolo de reciclado que puede verse arriba. Esto quiere decir que al final de la vida del equipo, éste debe ser llevado a un punto de recogida específico para equipos electrónicos, o mandado detras al distribuidor. Esto beneficiará al medio ambiente para todos.

**-FR-** Cet équipement est marqué par le représenté ci dessus. Cela signifie, qu´en fin de vie, cet équipement ne doit pas être mélangé á vos ordures ménagères, mais doit être déposé dans un point de collecte prévu pour les déchets des équipements électriques et électroniques ou retournent cet équipement a votre marchand spécialisé. Votre geste préservera l`environnement.

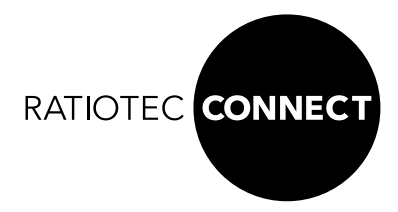

#### **ratiotec GmbH & Co. KG**

Max-Keith-Str. 66 | 45136 Essen T: +49 (0) 201-36149 – 1 F: +49 (0) 201/361 49 – 26 www.ratiotec-connect.com connect@ratio-tec.de

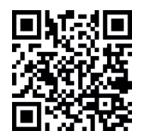

Scan the QR code or search **ratiotec CONNECT** in the Google Play Store.